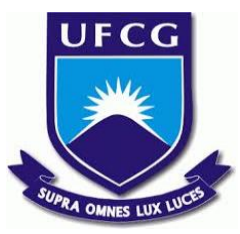

## UNIVERSIDADE FEDERAL DE CAMPINA GRANDE CENTRO DE ENGENHARIA ELÉTRICA E INFORMÁTICA UNIDADE ACADÊMICA DE SISTEMAS E COMPUTAÇÃO CURSO DE BACHARELADO EM CIÊNCIA DA COMPUTAÇÃO

## WESLEY LUCENA QUEIROZ

# MobUFCG: APLICATIVO SMART CAMPUS PARA LOCALIZAÇÃO E SUGESTÕES

CAMPINA GRANDE - PB

## WESLEY LUCENA QUEIROZ

# MobUFCG: APLICATIVO SMART CAMPUS PARA LOCALIZAÇÃO E SUGESTÕES

Trabalho de Conclusão Curso apresentado ao Curso Bacharelado em Ciência da Computação do Centro de Engenharia Elétrica e Informática da Universidade Federal de Campina Grande, como requisito parcial para obtenção do título de Bacharel em Ciência da Computação.

Orientadora: Professora Dra. Francilene Procópio Garcia.

CAMPINA GRANDE - PB

2020

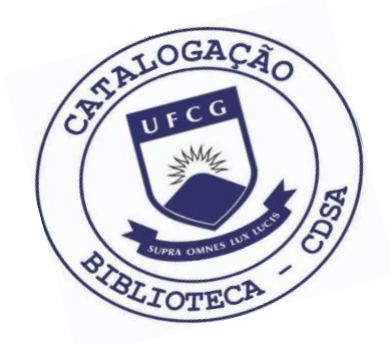

 Q3m Queiroz, Wesley Lucena. MobUFCG: aplicativo smart campus para localização e sugestões. / Wesley Lucena Queiroz. – 2020.

9 f.

 Orientadora: Profa. Dra. Francilene Procópio Garcia. Trabalho de Conclusão de Curso - Artigo (Curso de Bacharelado em Ciência da Computação) - Universidade Federal de Campina Grande; Centro de Engenharia Elétrica e Informática.

 1. Campus inteligente. 2. Governança participativa. 3. Aplicativo mobile. 4. Smart campus - UFCG. 5. Localização e sugestões - aplicativo. I. Garcia, Francilene Procópio. II. Título.

CDU:004(045)

#### **Elaboração da Ficha Catalográfica:**

Johnny Rodrigues Barbosa Bibliotecário-Documentalista CRB-15/626

## WESLEY LUCENA QUEIROZ

# MobUFCG: APLICATIVO SMART CAMPUS PARA LOCALIZAÇÃO E SUGESTÕES

Trabalho de Conclusão Curso apresentado ao Curso Bacharelado em Ciência da Computação do Centro de Engenharia Elétrica e Informática da Universidade Federal de Campina Grande, como requisito parcial para obtenção do título de Bacharel em Ciência da Computação.

## BANCA EXAMINADORA:

Professora Dra. Francilene Procópio Garcia Orientadora **–** UASC/CEEI/UFCG

Professor Dr. Carlos Wilson Dantas Almeida Examinador **–** UASC/CEEI/UFCG

Professor Dr. Tiago Lima Massoni Disciplina TCC **–** UASC/CEEI/UFCG

Trabalho aprovado em: 2020.

CAMPINA GRANDE - PB

## MobUFCG: Aplicativo Smart Campus para Localização e Sugestões

## Trabalho de Conclusão de Curso

 Wesley Lucena Queiroz Universidade Federal de Campina Grande Campina Grande, Paraíba, Brasil

wesley.lucena.queiroz@ccc.ufcg.edu.br

#### RESUMO

Campus Inteligente é um conjunto de práticas que procuram formar dentro das universidades cidades inteligentes por meio de ideias inovadoras em diversas áreas utilizando-se da tecnologia. A Universidade Federal de Campina Grande (UFCG) aderiu recentemente tal proposta, e nessa temática, este trabalho visa desenvolver uma aplicação mobile para algumas soluções de problemas dentro do campus universitário da UFCG, como reclamações e sugestões de melhorias pelos estudantes e um mapa interativo com todas as informações sobre os laboratórios do campus. Espera-se que tal ferramenta possa auxiliar e contribuir nas melhorias de problemas da universidade, como também promover a participação de estudantes nas transformações do campus.

#### Palavras-Chave

Campus Inteligente, Governança Participativa, Aplicativo Mobile.

#### Repositório

https://github.com/wesleylq/MobUFCG-TCC

## 1. INTRODUÇÃO

Smart Campus (campus inteligente) pode se definir como um ambiente inteligente que é capaz de adquirir e aplicar conhecimento sobre o espaço e seus habitantes a fim de melhorar sua experiência nesse ambiente [1]. É uma tendência emergente que permite às instituições de ensino combinar tecnologias inteligentes com infraestrutura física para melhores serviços, tomada de decisão, sustentabilidade do campus, dentre outros.

Além disso, outro conceito que guia este trabalho é a governança colaborativa. A governança colaborativa permite que as decisões não estejam centralizadas apenas nos órgãos competentes, ela é inclusiva com todas as pessoas que fazem parte, dando voz e poder

de decisão. As decisões tomadas devem se basear na opinião geral e fazer com que, por exemplo, um aluno universitário possa pautar, aprovar ou desaprovar decisões vindas dos gestores da universidade. Tal conceito permite que alunos sejam agentes transformadores, dando a eles também um senso de pertencimento ao local.

A ideia é aplicar tais conceitos de um ambiente inteligente dentro do campus universitário, considerando-o como uma espécie de minicidade. Há um grande espaço para que a universidade seja um local que receba as inovações e provoque a construção de conhecimentos e soluções pelos professores e alunos para que possam ser utilizadas em benefício do próprio ambiente que eles vivem no dia a dia.

As universidades públicas brasileiras sofrem com diversos problemas nas áreas estruturais e administrativas, não é difícil ver prédios em má conservação de estado, salas de aulas sem equipamentos suficientes ou quebrados, falta investimento na modernização da universidade, dentre outros [2]. Outra grande preocupação que existe é com a eficiência da utilização dos recursos como energia elétrica, água, ou mesmo recursos humanos. Infelizmente, não há uma cultura de fiscalização e de conscientização acerca dos gastos do dinheiro público por parte dos alunos, havendo uma espécie de desconhecimento geral. Diante deste cenário, há um abismo e distanciamento entre aqueles gerem os recursos e administra, com os alunos e professores que convivem diariamente com estes problemas.

Neste contexto, o conceito de Smart Campus pode ajudar a resolver estes problemas, bem como melhorar o cotidiano da universidade pode-se aplicar as ideias para benefício próprio do campus, sejam elas nas áreas de eficiência de recursos energéticos e naturais, na área de gestão, tecnologia, transparência, e ciência dos dados [3]. A ideia é transformar num ambiente altamente eficiente e que proporcione ao mesmo tempo, qualidade para os alunos cotidianamente como também uma fonte de dados para estudos e aprimoramentos, além de um espaço que possa abrigar todas essas iniciativas [4].

Tais problemáticas se aplicam na UFCG também, e dessa maneira, utilizandose do contexto da tecnologia que possuímos nos dias atuais bem como aliado ao conceito de cidades inteligentes, é possível construir muitas soluções que melhorem a qualidade e o dia-a-dia no campus da UFCG.

Aliando os conceitos de Smart Campus com a governança participativa, temos um cenário muito propício ao surgimento de tecnologias que envolvam as pessoas, e que façam elas serem agentes de transformações e participantes diretos nas decisões que cercam a universidade. Dentro desse contexto, este trabalho traz como objetivo uma aplicação mobile que visa unir os alunos aos gestores nas tomadas de decisões da universidade, bem como trazer conhecimento acerca dos locais e pontos da universidade.

## 2. SOLUÇÃO

O MobUFCG é um aplicativo voltado para a área de Smart Campus que visa unir a tecnologia ao dia a dia do campus. A ideia é aproximar as demandas dos estudantes aos responsáveis administrativos, além de fornecer aos estudantes uma plataforma de informativa e interativa sobre os laboratórios e pontos da universidade. A solução foca na interação dos usuários com uma visão espacial das instalações da universidade, tendo o como piloto inicial o Centro de Engenharia Elétrica e Informática.

## 2.1 Descrição

Este trabalho propõe desenvolver uma solução que ajude a diminuir o "gap" entre todas as partes envolvidas no funcionamento da universidade, criando um aplicativo mobile que conecte os alunos ao campus e aos gestores, para que eles possam demandar suas preferências, publicar sugestões, problemas e reclamações de forma prática através da facilidade do seu celular. O aplicativo irá endereçar aos setores competentes todas as demandas para que se possa tomar as melhores medidas possíveis.

Além disso, o aplicativo também busca proporcionar um sistema informativo do campus através de um mapa interativo. O sistema de informações será dividido em duas partes: a primeira será uma espécie de catálogo de todos os blocos e laboratórios do campus. Em cada laboratório há descrições completas sobre a localização da sala, qual tipo de laboratório, professor responsável, descrição de atividades, etc. E a segunda parte será um mapa com todos os marcadores de problemas reportados pelos usuários.

Cada problema pode ser visualizado e terá um marcador de status, onde os alunos podem acompanhar e fazer comentários. Os gestores, podem mudar os status para em progresso e resolvido, e responder às dúvidas dos alunos.

#### FIGURA 2. Mapa interativo com os blocos do CEEI

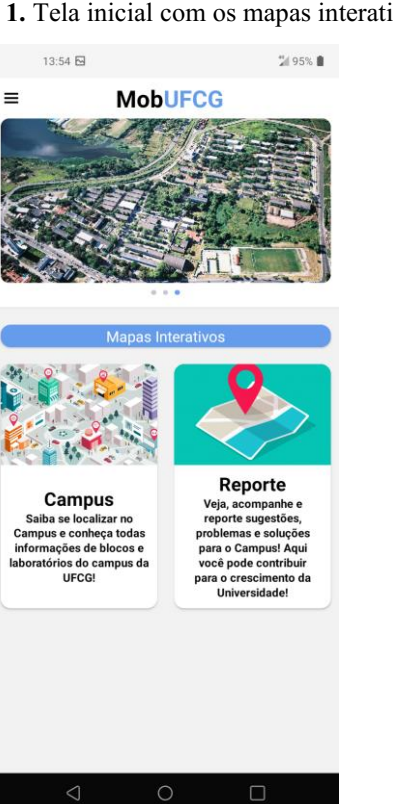

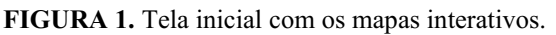

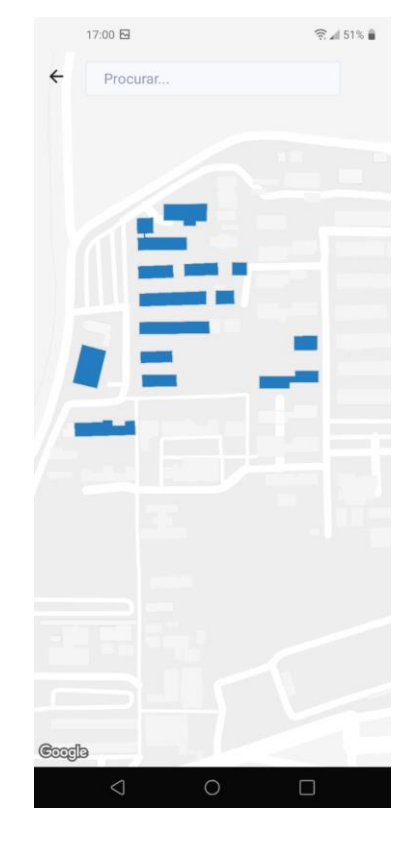

#### FIGURA 3. Seleção de blocos

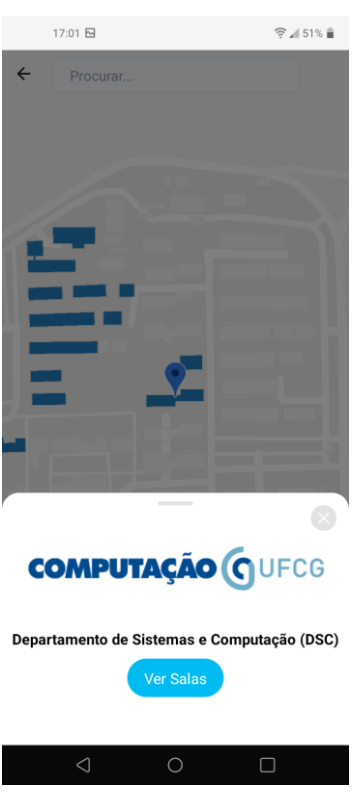

FIGURA 4. Mapa interativo de sugestões e problemas

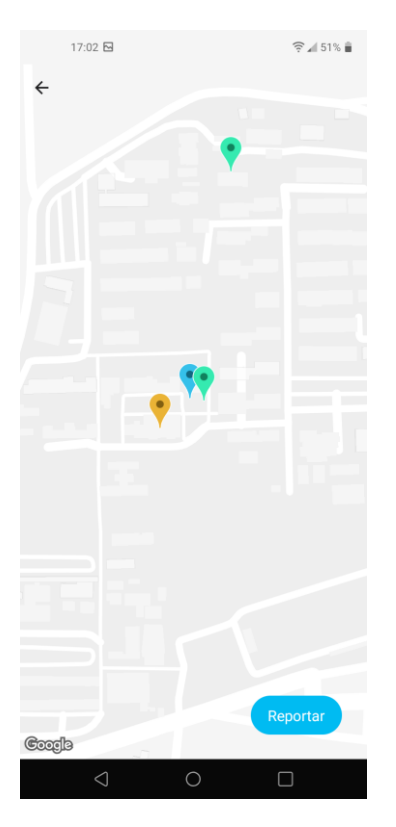

#### 2.2 Funcionalidades

● Contas institucionais e normais: o aplicativo possui dois tipos de contas, as normais, que serão usadas pelos discentes e docentes, e as institucionais, que serão contas especiais endereçadas aos funcionários das repartições administrativas da universidade para onde serão encaminhadas as demandas.

- Mapa interativo: os usuários poderão ter uma visão de um mapa com as localizações e informações de todos os blocos e salas da universidade. Além de poderem verem os status dos problemas e suas marcações.
- Sistema de reclamação e sugestão: nesta funcionalidade os alunos poderão abrir uma reclamação ou sugestão sobre os problemas da universidade, bem como marcar no mapa interativo onde se encontra tal problema. Pode-se tirar uma foto ou apenas descrever o problema.
- Sistema de resolução: as contas administrativas podem marcar o problema como resolvido, bem como comentar as providências que estão sendo tomadas.

#### 2.3 Arquitetura

Para o desenvolvimento do projeto, o sistema foi dividido em duas partes, front-end e back-end. O front-end é responsável pela maior parte do sistema, onde toda a aplicação mobile funciona, e por onde os usuários interagem diretamente com o sistema. O backend é a parte que persiste todos os dados da aplicação e responsável pela autenticação de usuários.

#### 2.3.1 Tecnologia do back-end

Neste projeto foi decidido usar o Firebase. O Firebase é um Mobile BackEnd As A Service (MBaas) do Google que provê um servidor com vários serviços essenciais e que são suficientes para a construção de uma aplicação mobile. A grande vantagem do Firebase é sua simplicidade de uso que possibilita um desenvolvimento ágil. Para este projeto foram usados os dois principais serviços do Firebase: Cloud Firestore e o Firebase Auth.

O Cloud Firestore é um banco de dados NoSQL, que armazena dados em documentos que contêm campos de mapeamento de valores. Esses documentos são armazenados em coleções, que são contêineres para seus documentos que se pode usar para organizar dados e construir consultas.

O Firebase Authentication fornece serviços de backend, SDKs fáceis de usar e bibliotecas de interface do usuário prontas para autenticar os usuários em seu aplicativo. Ele suporta autenticação usando senhas, números de telefone, provedores de identidade populares como Google, Facebook e Twitter, e mais.

#### 2.3.2 Tecnologia do front-end

O React Native é um framework baseado no React, que fornece suporte ao desenvolvimento de aplicações móveis usando Javascript. Além disso, o código é traduzido para componentes nativos tanto de iOS quanto de Android, sendo assim uma ferramenta para desenvolvimento híbrido e permitindo atingir as duas principais plataformas mobile. No entanto, para o escopo deste projeto, foi desenvolvido apenas para Android.

O React Native é amplamente usado e possui uma comunidade bastante forte no meio tecnológico, e por causa disso, o React Native possui uma vasta gama de bibliotecas que podem ser usadas sejam elas gráfica, gerenciamento de estados, etc. Neste projeto foram usadas duas bibliotecas de livre uso gráficas que são o UIKittens e RNULIB.

#### 2.3.3 Autenticação de usuários

Para cadastro e autenticação dos usuários foi utilizado o serviço de autenticação do Firebase. O Firebase Auth fornece bibliotecas de IU prontas para autenticar usuários do app. Além de oferecer suporte tanto o cadastro e a autenticação de usuários por meio de email e senha, quanto contas de redes sociais como facebook, google, etc.

Para o aplicativo, foi escolhida a autenticação utilizando email e senha, por se tratar de uma maneira prática de obter contato com o usuário fora da aplicação. O Firebase authentication disponibiliza uma SDK que fornece métodos de criação e gerenciamento de usuários, também lida com o processo de redefinição de senhas, a partir do e-mail do usuário.

Para diferenciação das contas institucionais foi criado uma nova tabela no Firestore Cloud, onde é depositado todos as contas ao realizar o cadastro. Dentro de cada conta há um atributo certificando se a conta pertence a um funcionário do setor administrativo ou não. Ao logar no aplicativo a informação ficará salva no Async Storage e pode ser certificada a qualquer momento na aplicação.

FIGURA 5. Tela de login

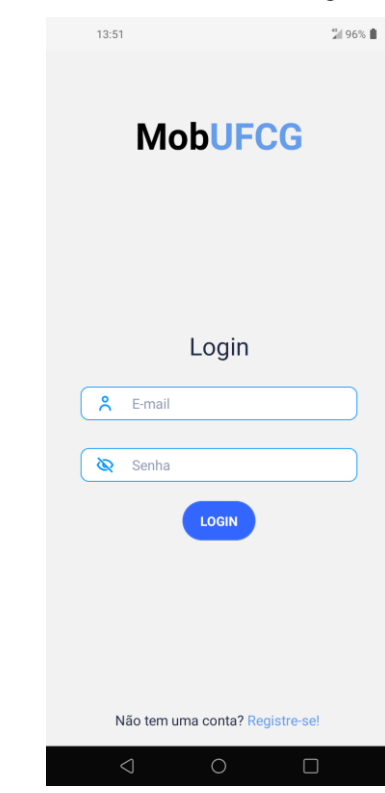

## 3. METODOLOGIA

.

Em primeiro plano, para o levantamento dos requisitos do sistema, o prefeito do campus universitário que é o cliente deste projeto, elucidou as necessidades que a prefeitura universitária tem nos dias de hoje, e com base nisso, dentre as demandas, foram escolhidas duas para compor a aplicação: sugestão/reclamação e localização/informação dos blocos e laboratórios.

Para fins iniciais, este trabalho propõe apenas trabalhar como piloto com o Centro de Engenharia Elétrica e Informática (CEEI). E para isso, foi feito um formulário online enviado a todos os professores do centro. Todos os professores preencheram os formulários com informações sobre os laboratórios, sejam eles laboratórios para ensino ou pesquisa do centro.

O formulário requereu os dados referentes às seguintes perguntas:

- 1. Nome do Laboratório
- 2. Tipo do Laboratório
- 3. Nome do Coordenador/Professor Responsável
- 4. Nome da Unidade e Centro Acadêmico vinculado
- 5. Localização (Bloco e Sala)
- 6. Descrição do Laboratório
- 7. Linhas de Pesquisa ou Ensino
- 8. Quantidade e funções de pessoas ligadas ao Laboratório
- 9. Data de início das atividades do Laboratório
- 10. Imagens e Logo do Laboratório

Os dados obtidos podem ser acessados por meio desta planilha

[\(https://docs.google.com/spreadsheets/d/1XlybpH3H](https://docs.google.com/spreadsheets/d/1XlybpH3HOwzuVI6ZuKMhnhdhz-AXmHWiV_1G_IFTR6E) OwzuVI6ZuKMhnhdhz-AXmHWiV\_1G\_IFTR6E).

O sistema foi populado com base nesta coleta, e todas as informações podem ser visualizadas conforme as figuras abaixo exemplificam:

#### FIGURA 6. Listagem de laboratórios do bloco.

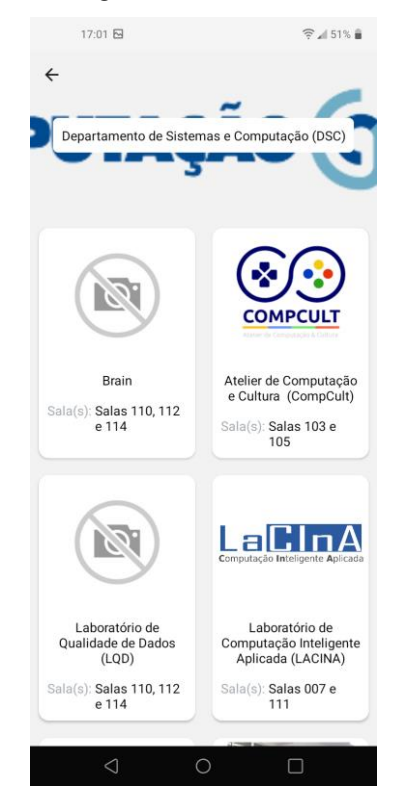

FIGURA 7. Tela de informações de um laboratório.

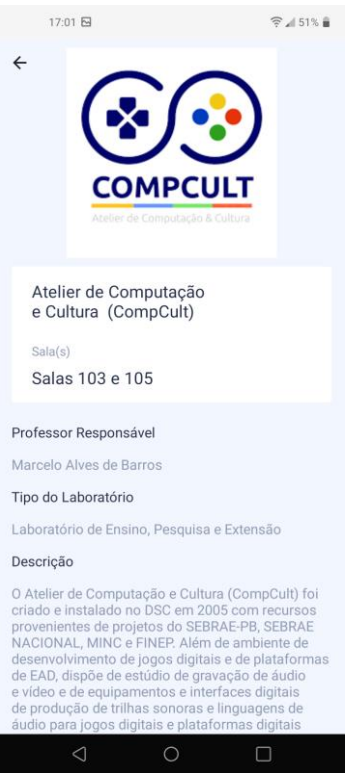

#### 4. RESULTADOS

Referente a validação, o aplicativo foi apresentado ao prefeito do campus para que o mesmo pudesse dar a sua avaliação, bem como propor mais sugestões e ajustes a serem feitos.

Em relação à funcionalidade das contas, foi percebido a necessidade de criação de um painel de gerência web para que as contas institucionais sejam acessadas neles. Isso foi tomado com base no perfil dos servidores da universidade que irão interagir melhor por meio de computadores. Os aplicativos serão de uso majoritário dos alunos e professores da universidade.

Sobre o primeiro mapa interativo do campus da universidade, este foi validado pelo cliente. Foram propostas mais algumas melhorias como será descrito no tópico 4.3. O segundo mapa interativo foi aceito com algumas ressalvas. É necessário implementar um sistema de priorização dos problemas.

## 5. EXPERIÊNCIA

Nessa seção será descrita experiências proporcionadas pelo processo de desenvolvimento da aplicação, bem como os desafios, limitações e propostas para a continuidade e futuro.

#### 5.1 Processo de desenvolvimento

Para o desenvolvimento desta aplicação, primeiramente foram selecionadas as tecnologias que seriam utilizadas. Elas foram com escolhidas com base em alguns critérios, como o domínio do desenvolvedor e facilidade de trabalho, simplicidade no uso, e por fim a tecnologia ser amplamente usada e consolidada no mercado.

Após, requisitos e as funcionalidades do sistema foram levantadas com base nas expectativas do cliente, e a partir disso, o desenvolvimento seguiu sendo gradativamente construído por cada funcionalidade.

#### 5.2 Principais desafios e limitações

Os principais desafios deste trabalho foi conciliar as ideias da prefeitura universitária para o Smart Campus, já que são muitas ideias pensadas e ainda a serem implementadas, em detrimento ao escopo deste trabalho. Além disso, a criação de mapas interativos demandou pensar na melhor forma de usabilidade que facilitasse a visualização das informações pelos usuários.

Em termos de limitações, não foi possível incluir a aplicação para sistemas iOS. Para gerar o arquivo compatível ao iOS é necessário possuir um Mac Book da marca Apple, e sem acesso a este dispositivo, esta aplicação pôdese apenas ser utilizada e testada por dispositivos com sistema operacional Android.

#### 5.3 Trabalhos futuros

Há um grande potencial para a continuação deste trabalho e melhorias que sigam a ideia desta aplicação. Para fins do escopo deste trabalho, se teve um foco em fazer uma aplicação simples que demonstrasse de forma eficaz o funcionamento e realização das funcionalidades chaves do aplicativo. Diversas soluções a mais podem ser incorporadas e melhoradas, diante da base já estabelecida por esta aplicação. Como, por exemplo:

- Sistema Web de gerenciamento para usuários institucionais, para que facilite o acompanhamento.
- Adição de mais informações para os blocos e prédios da universidade, tais como medidores de energia, consumo de água, etc.
- Adição de mais informação para os laboratórios, tais como equipamentos e infraestrutura do laboratório, ramal da sala, etc.
- Sistema de avaliação de satisfação dos prédios.
- Sistema de rotas dentro do campus.

### 6. REFERÊNCIAS

- [1] Min-allah, Nasro; Alrashed, Saleh. Smart campus—A sketch. Sustainable Cities and Society, p. 102231, 2020.
- [2] Carolina Sampaio Marques, Breno Augusto Diniz Pereira, Juliano Nunes Alves. Identificação dos principais fatores relacionados à infraestrutura universitária: Uma análise em uma IES pública. UFSM, 2010.
- [3] Francisco Henrique Cerdeira Ferreira, Renata Mendes de Araujo. Campus Inteligentes: Conceitos, aplicações, tecnologias e desafios. UNIRIO, 2018.
- [4] Antonio de Oliveira Jr. A universidade como polo de desenvolvimento local/regional. UFU, 2014.